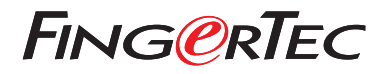

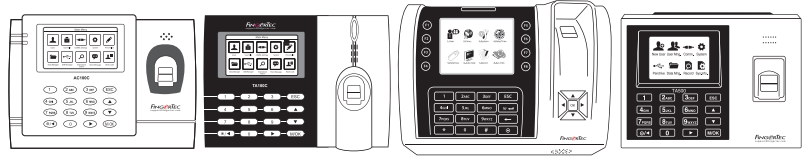

 AC100C TA100C TA200 Plus TA500

# 快速入門指南

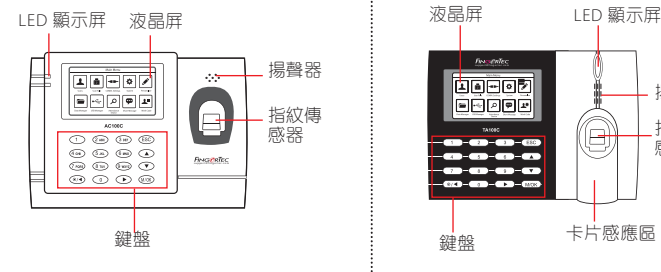

#### **• AC100C • TA100C**

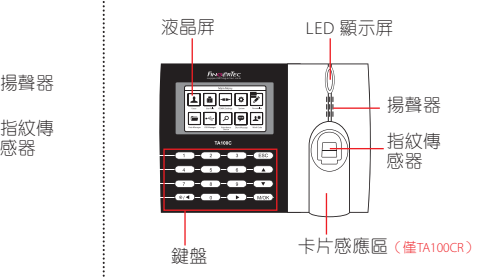

### **• TA200 Plus • TA500**

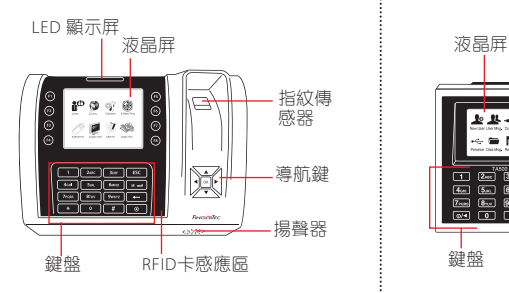

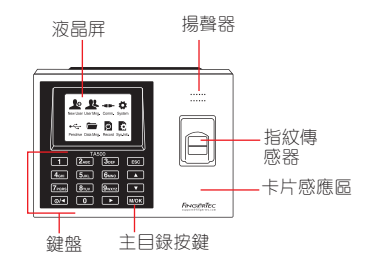

### 快速入門指南

此快速入門指南的目的是為了提供 用戶迅速的說明如何設置考勤機的 日期/時間和通信,以及進行指紋和 卡的註冊和驗證。

#### **2** 登記指紋

- 1. 點擊菜單, 谁入用戶管理然後選擇 新田戶。
- 2. 輸入用戶ID, 選擇登記指紋, 並依 據系統指示進行登記。把手指放在 掃描儀上三次。
- 3. 點擊OK儲存, 點擊ESC。然後點擊 OK,再次點擊ESC回到主屏幕 。

#### **1** 設置日期和時間

1. **TA100C, AC100C & TA500**: **點擊菜單,選擇系統,選擇日** 期/時間然後設置正確數值。 **TA200 Plus:** 點擊菜單, 選擇日期 /

時間然後設置正確數值。

2. 點擊 OK 儲存設定, 然後點擊 ESC 返回主菜單屏幕。

#### **3** 通訊設置

點擊菜單 > 通訊 > 網絡 > 設置IP /子 網掩碼 / 網關 > OK(保存)> 安全 > 設備ID > 設備1 > OK(保存)> ESC返回主屏幕 > 重啟更新設置。

默認值. IP 地址 - 192.168.1.201 子網掩碼 - 255.255.255.0 網關 - 192.168.1.1 考勤機機號 ID - 1 密碼 - 0

## 軟 件 路 線 圖

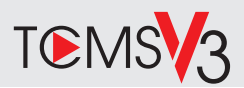

#### **1 2** 系統概述 用戶管理 添加,刪除,編輯和管理用戶信息 和考勤記錄 。 考勤計算設置 考勤規則和計算公式必須正確設置, 以獲得正確的考勤報表 從考勤機裡下載考勤記錄 檢索存儲在考勤機到服務器的 考勤記錄。 檢查並修改考勤記錄 查看記錄和為缺失的記錄編輯/ 添加/檢查 生成考勤報表 生成專業和能呈現的分析報表 。 導出考勤記錄, 工資單或第三方軟件 整合來自FingerTec考勤機檢索到 相關的第三方軟件/工資考勤記錄。 網上啟動 使用終端機的序列號在網上啟 動軟體。 如果您需要離線啟動軟體,請 洽詢當地經銷商或發送電郵至 *support@fingertec.com* 軟件下載/用戶指南 可以在線獲得 *https://product. fingertec.com/userguide.php*

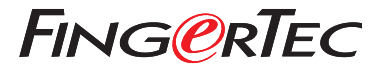

© 2020 Timetec Computing Sdn Bhd.All rights reserved • 062020